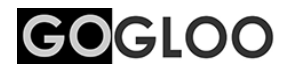

# **EYEレコーダー GOGLOO E10**

## **ユーザーマニュアル**

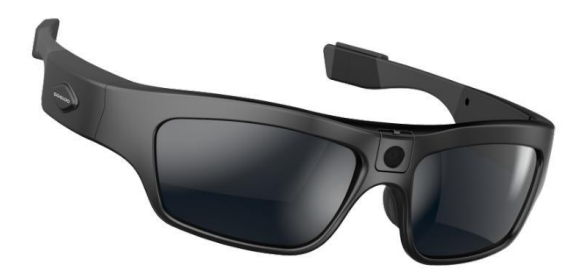

製品のご使用の前にこのユーザーマニュアルをお読みいただき、 今後の参照のために保管してください。

#### **‐警告‐**

使用時にフレームの左側が熱くなることがあります。ご承知 おきください。これは本製品で使用するCPUの熱を逃すため の現象です。動作保護の万全を期すために銅製のヒートシン クを内蔵しております。

#### **本体が高温になった場合は、ご使用を一時中止し、本体温度 が下がってからご使用ください。**

#### **適用範囲**

関連規則と法に厳密に従ってください。この製品は違法な目的で使っ てはいけません。ユーザーは運用について全面的に責任を負います。

#### **本製品の適切な使用**

**警告:**本製品は、強固な物体との衝突時に着用者を保護するよう設計 されていません。 サングラスを夜間の運転に使ってはいけません。 光学デバイスの損傷を防ぐため、太陽にカメラを向けたり、 人工光源などの強力な光をカメラに直接照射しないでください。 本製品は産業用途での保護にはお薦めいたしません。

**警告:**本製品を分解しないでください。改変または修理しようとする と、本来の製造者または公認サービス施設によるものを除き、 製品の保証が無効になります。

#### **リサイクル**

本製品のリサイクルや廃棄については、お住まいの地方自治体や廃 棄物業者にご確認ください。家庭用ごみとして処分しないでくださ い。

#### **バッテリー**

バッテリーは取り外さないでください。(注:バッテリーの処分につ いてはお住まいの地方自治体の環境規制に従ってください。上記の 「リサイクル」を参照してください。)長期間撮影機能を使わなかっ た場合は、ご使用の前に満杯に充電してください。

#### **ファイルのセキュリティ**

本製品は保存専用デバイスではありません。保存ファイルの整合性や 安全性は保証されません。コンピュータやその他保存デバイス上の重 要なファイルはバックアップをとってください。

使用温度は-10~40°C。製品寿命を延ばすには室温で使うのが最良 です。湿気の多い環境で保管・使用しないでください。

**警告 :完全防水ではないので、水中での撮影はできません。** 

また、誤って水中に浸かってしまった場合も故障の原因となりますの でご注意ください。サングラスの柄の部分が閉じた状態では隙間から 浸水や異物混入してしまうため、**必ず**柄を開いた状態でご利用いただ くか、使用されない場合はケースに収納してください。

#### **その他**

この製品は繊細な電子製品です。衝撃や強い振動から保護してくださ い。磁界や大電流が発生する機器の近くで使わないでください。

#### **告示**

弊社は、ウェブサイトでの通知や販売員による事前の通知なく、製品 を更新し改善する権利を保有します。通常は十分な移行期間を設けま すが、弊社が関係者に適宜通知することは保証できません。

製品デザイン、設定、および掲載仕様はしかるべき著作権と特許法で 保護されています。承認なくコピーや複製することは厳格に禁じられ、 違反者は訴追されます。弊社は直接的または間接的に発生した損害に ついて賠償を請求する権利を保有します。

#### *ユーザーマニュアル 目次*

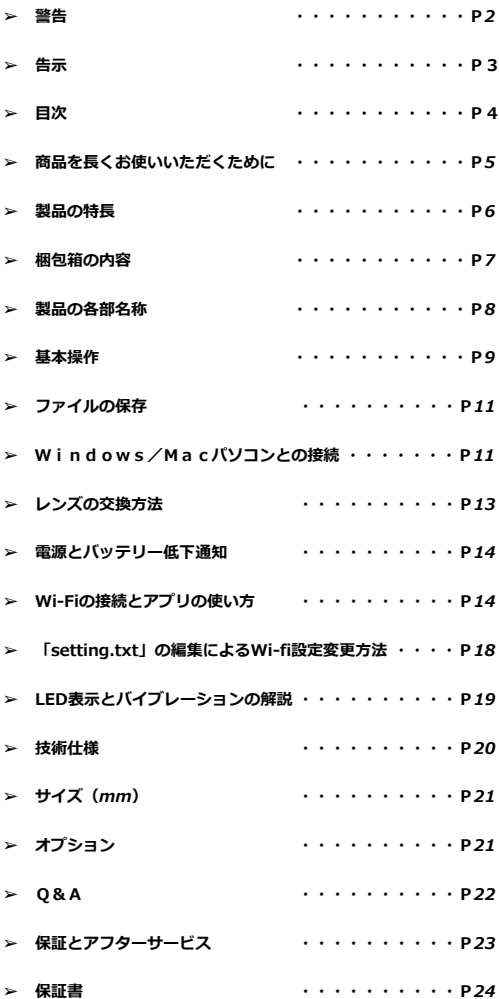

#### **ご使用前に必ずお読みください**

#### **1.マイクロSDカードを正しい方向に挿入してください**

- ・まず、マイクロSDカードが挿入されていない状態では録画は開始されません。
- ・ジャンク品や海外の粗悪品を挿入されますと破損の恐れがありますので、 SanDiskや日本メーカーなどの正規品をお使いいただく事をお薦めめいたします。
- 

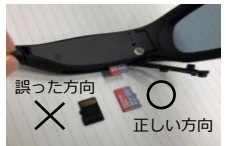

- ・左の写真のように正しい方向に挿入して下さい。 ・奥まで挿入していただくと小さく「カチッ」と
- 音がしてロックがかかります。
- ・カードを取り出す際はもう一度軽く押し込んでいた だくとロックが外れ、手前に排出されます。 ※ペンチなどで**無理やり取り出さないで下さい**。 ・濡れた手でカードの出し入れを行わないで下さい。
- また濡れたカードを差し込まないで下さい。 内部回路が破損し故障の原因になります。

#### **2.普段のお取り扱いについて**

- ・GOGLOOは防水に対応しておりますが、**水没**には対応しておりません。 また、サングラスの柄の部分が閉じた状態では隙間から浸水や異物混入してしまう ため、そのような環境下では**必ず**柄を開いた状態にしておいてください。
- ・サングラス本体は一部シリコンゴムを使っており、ホコリ等の付着が目立つ際には、 ウエットティッシュ等でふき取ってください。
- ・当商品は充電しながら撮影することができますが、バッテリーの寿命が短くなる <u>コははのえもしのか。うながっていこ</u>。<br>これは、こまめに充電していただきながらのご使用をお薦めいたします。 ・夏場、自動車の車内など高温下にGoglooを置きっぱなしにされますと、故障の原因
- となりますので、**必ず**高温下での保管はお避け下さい。

#### **3.エンブレムのカバーシール貼り付けについて**

左側の[GOGLOO]エンブレムがCPUの放熱機能を はたしているため、発熱する場合があります。 使用方法においては、やけどする可能性があるため、 気になる方は、付属のカバーシールを貼り付けて ご利用ください。

#### **4.付属の「Type-C 変換コネクタ」について**

ケータイなどのスマートデバイスと接続される場合にご利用ください。 利用方法については動画をご確認ください。

https://youtu.be/ZpFEa0APEMw

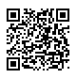

#### **5.その他**

・今後、各種のイベントや皆様にお得な 情報はLINEから配信いたしますので、 是非、お友達登録しておいてください。

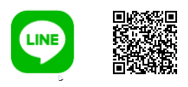

・その他商品に関するお問合せは gogloo.sales@gmail.com まで お願いいたします。

・追加購入やオプション品をお求めの場合は 是非、専用のECサイトをご活用ください。

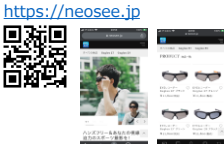

#### **警告 : ご使用時、場合によっては、本体が発熱することがあります。 使用を一時中止し、本体温度が下がってから使用してください。**

- **1.カメラ、レンズ**
	- 10MP ソニー製CMOSセンサー搭載
	- 2K(2560x1440P)30fps、1920×1080P 60fps、1280×720P 60fpsの3つの動画撮影モード
	- 最大視野角135度
	- H.264ビデオのハードウェアデコーディングで容易に再生可能
- **2.Grilamid TR90™フレーム**
	- 超軽量、快適で耐久性があり、包み込むような装着感
	- 非アレルギー性、耐衝撃
	- 耐熱性、マットブラックアーマー仕上げ

#### **3.2.0mmの高品質レンズ(ANSI Z87.1規格適合)**

- UV400、レンズ交換可能
- ANSI Z80.3、AS/NZS 1067、EN 1836、ANSI Z87.1規格適合
- UVA/UVB/UVCおよび有害な400nmまでの光を99%以上ブロック
- 軽量で粉砕しにくく、衝撃耐性のある堅牢素材で目の保護

#### **4.調整可能なノーズパッド**

• 鼻の大きさに合わせてノーズパッドを調整可能、長時間の着用に最適

#### **5.GOGLOO本体で各種設定可能**

ボタンを一つ押すだけで、「撮影開始」と「スタンバイ」や「撮影 モード切替」「Wi-FI接続モード」を簡単に切り替えることが可能です。 インジケータと振動によって「撮影中」「スタンバイ」「記録領域の 不足」「バッテリー低下」などの状態をお知らせします。

#### **6.充電している間も撮影が可能**

USB2.0でPCやスマホとの接続が可能。また、ポータブルバッテリー とUSBケーブルで接続することで、充電しながらの撮影も可能です。

#### **※PDには対応していません。PD対応機器からの充電はできませんので ご注意ください。**

#### **7.microSDカードメモリーの容易な取り外しと交換**

- 最大128GBまで使用可能(クラス10/UHSスピードクラス1以上)
- FAT32フォーマット対応

#### **8.ビデオ設定の変更**

• 解像度、音声、露出、ホワイトバランス等のビデオ設定変更が可能

#### **9.Wi-Fi接続と専用アプリで操作**

- 携帯端末とWi-Fi接続し、専用アプリでライブビュー視聴可能
- 携帯端末から動画撮影、静止画撮影や設定をコントロール
- GOGLOO本体時刻の更新はWi-fiで専用アプリ接続時に自動実行

#### **10.USB経由での撮像データの取り出し**

USBケーブルをPC・MACやOTGに対応したスマホと接続することで 直接GOGLOO内のストレージ領域を参照し、撮像データファイルを 移動することができます。

#### **梱包箱の内容**

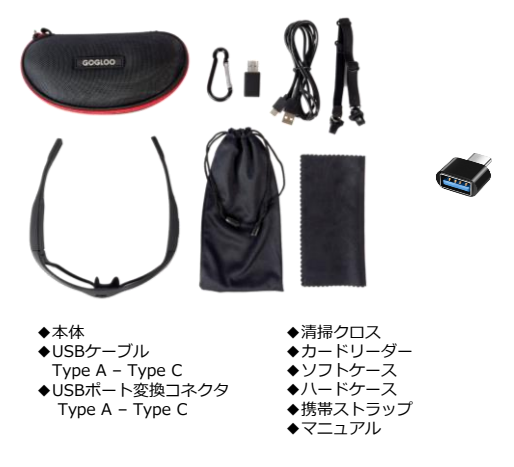

#### **製品の各部名称**

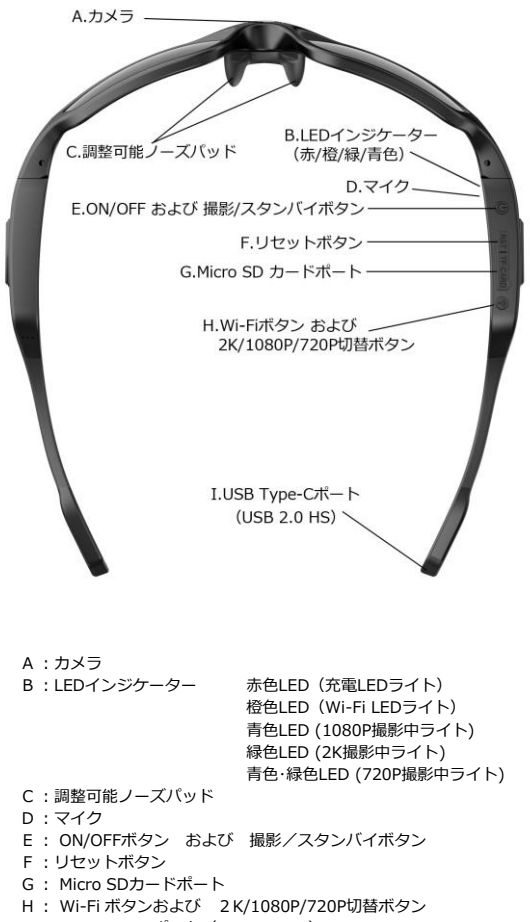

I : USB Type-Cポート(USB 2.0 HS)

#### **※PD充電には対応しておりません。**

#### **基本操作**

#### **1.ONにして動画撮影を開始します**

本製品をONにするにはON/OFFボタンを1回押します。青色LEDが点灯 し初期化状態になります。その後、バイブレーションが1回鳴り、 緑色LED (出荷時初期値: 2K) が占灯し、スタンバイ状態になります。

ON/OFFボタンをもう一度押すと録画が開始され、バイブレーションも 2回鳴り、緑色LEDが点滅を開始します。

(注)撮影中ライトは緑色が2K、青色が1080P、緑色・青色が720P モードを示します。

#### 2. 撮影状態からスタンバイモード(停止モード)にします

スタンバイモード(停止モード)にするには、ON/OFFボタンを撮影中 に1回押します。バイブレーションが1回鳴りLEDが点滅から点灯に 変化します。撮影モードに戻るにはON/OFFボタンをもう一度押します。

#### **3.OFFにして動画撮影を終了します**

本製品をOFFにするには、ON/OFFボタンを2秒間押し続けます。 バイブレーションが3秒間鳴り続け、自動的にデータを保存して 電源がOFFになります。

(注)ファイルサイズを制限するために自動的にファイルを最大30分 毎に保存した後、新しいファイルで再開します。WI-FIでスマホアプリ に接続すれば、録画する1ファイルの長さを5分(推奨)、15分、 または30分に変更できます。

#### **4. 充電中に動画撮影を開始する方法**

本製品は、充電中に撮影が可能です。電源に接続後、ON/OFFボタンに て撮影を開始して下さい。充電を開始すると、赤色LEDが点灯します。

**警告 :充電しながら撮影を行う場合、本体が発熱する場合があります。 やけどする危険性があるため、エンブレムにカバーシールを 貼ってご使用いただくか、ご使用を中止し温度が下がってから ご使用してください。**

#### **5.写真撮影**(写真撮影には二つの方法があります。)

- 1) 動画撮影中にON/OFFボタンを2回素早くクリックします。バイブ レーションが1回鳴り、写真撮影が完了します。 写真撮影後は動画撮影モードに戻ります。
- 2) 撮影スタンバイモード時にON/OFFボタンを2回素早くクリックします。 バイブレーションが1回鳴り、写真撮影が完了します。 写真撮影後、スタンバイモードのままになります。その後、写真撮 影を続けたり、ON/OFFボタンを1回クリックして動画撮影モードに 戻る(バイブレーションが2回鳴る)ことができます。

#### **6.動画撮影モード(2K / 1080P / 720P)の切替え**

出荷時初期値は2Kの動画撮影モード(緑色LED)です。Wi-Fiボタンを 2秒間押し続けると撮影モードの切替えが可能です。 バイブレーションが3回鳴り、撮影中ライトが緑色(2K)、青色(1080P)、 青色・緑色(720P)に切り替わることで確認できます。

スマホアプリの設定で、 「動画」項目の「写真間隔」を設定すると タイムラプス撮影が可能になります。

#### **7.自動終了**

バッテリーが低下した時、本製品は撮影中のファイルを自動的に保存し、 緑色と青色LEDが高速に点滅して、バイブレーションが約3秒間長く鳴り ます。その後、終了します。

また、一定時間無操作状態が続いた場合も節電のため、自動終了します。 (スマホアプリで設定変更可能 オフ・3分・5分・10分から選択可)

#### **8.リセット**

SDカードポートの隣にリセットボタンがあります。カバーを外し、 ペン先などの尖った物の先端でボタンを押し込んでください。リセット されて工場出荷時の設定に戻ります。また、故障発生時や接続機器に 認識されない場合もリセットを試してください。保存されたファイルは リセットによって削除されません。

※ただし、**Wi-fi名、Wi-fiパスワードはリセット**されません。 この値を変更したい場合は、スマホアプリで変更するか、 PC等とUSB接続して「setting.txt」の修正を行ってください。

**基本操作について解説動画をご用意しております。ご覧下さい。 <https://www.youtube.com/watch?v=WgM0JEAWpVw>**

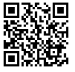

microSDメモリーカードの16GB~128GB(クラス10/UHSスピード クラス1レベル以上、フォーマット:FAT32)をサポートします。

メモリーの空き容量が不足したときは、青色と緑色LEDが高速に点滅 して、バイブレーションが約3秒間長く鳴ります。その後、自動的に ファイルを保存してから終了します。不要なデータを削除するか、 GOGLOOやPCを使用して、SDカードメモリーを再フォーマット (FAT32推奨)してください。

(Mac OSをお使いの場合、ゴミ箱にSDカード上のデータを移動した だけでは、データは消去されません。必ず『ゴミ箱を空』にして、 データを完全に消去してください。)

#### **Windows/Macパソコンとの接続**

#### **1.システム要件**

- **・**CPU 500MHz以上
- ・オペレーティングシステム:Windows10、Mac OS10以降
- ・USB2.0 HSポート
- ・1GB以上のハードディスク上の空き領域
- ・512MB以上のRAM

#### **2.ファイルの再生方法**

- 2.1 Windows/Macパソコン、タブレット等で再生するための メモリーからの移動
	- a. 本製品にはmicroSDメモリーカードスロットがあり、microSD メモリーカードの取り出しと交換が可能です。microSDカード の容量は最大128GBまで。 FAT32フォーマットに対応。
	- **(注)本製品および保存したファイルにダメージを与えないよう、本製品の電源 を必ずOFFにしてからmicroSDメモリーカードを取り出してください。 また、濡れた手でのカードの抜き挿しは内部回路の故障の原因になります ので、お止めください。**
		- b. メモリーカードを本製品から取り出す場合、メモリーカード を軽く押し込むと、カードスロットから排出されます。
		- c. 撮影した動画を再生するには、メモリーカードをWindows /Mac パソコン、タブレット等のカードリーダーやアダプタ に移動して再生することが可能です。また、SDカードポート のあるデバイスに直接挿入して再生することも可能です。
		- d. 保存されたファイルのディレクトリは、 \*Disk¥DCIM¥です。

2.2 USBケーブル接続でのデータ転送

a. 本製品の電源がOFF状態

- b. 付属のケーブルを使用して、本製品とWindows/Macパソコンを、 Type-C USB2.0のUSBポートを介して接続してください。接続す ると赤色、緑色および青色LEDがONになります。
- c. 2~3秒後(メモリー容量に依存)、バイブレーションが2回鳴り、 ディスク取り外しアイコンがパソコンにポップアップします。
- d. 保存されたファイルのディレクトリは、\*Disk¥DCIM¥です。
- e. 次に、パソコンのローカルのハードドライブにファイルをコピー または移動して保存します。
- f. 終了後、右下端のデバイスの取り外し管理アイコンをクリックして、 保存ディスクを安全に取り外しできるようにします。USBケーブル を取り外します。 バイブレーションが3秒間鳴り続け、本製品の電源はOFFになります。

#### その他の注意事項:

本製品はハードウェアデコーディング製品でありデータ転送が高速です。 高画質の動画を再生する場合は、以下の内容に注意してご使用ください。

- メモリーカードを本製品から取り出して再生することをお薦めします。
- メモリーカードのファイルはパソコンにコピーして再生してください。
- 高速microSDメモリーカード(クラス10/UHSスピードクラス1レベ ル以上)が必要です。
- 最新バージョンの動画再生プレーヤーを使用してください。
- 再生に十分な仮想メモリーを確保してください。

#### **レンズの交換方法**

取付方法・手順につきましては、下記動画をご確認ください。 <https://www.youtube.com/watch?v=ABLaVzeNCIE>

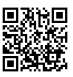

**E10レンズの取り外し方:**

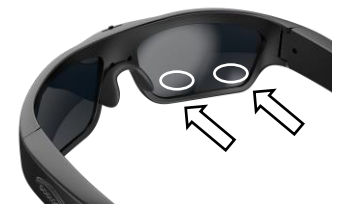

レンズを取り外す場合 は、サングラス本体をつ かんで、楕円で示した個 所を矢印の方向に強く押 し出してください。

**E10レンズの取り付け方:**

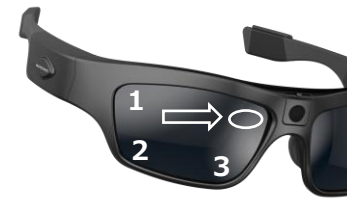

レンズを取り付ける場 合は、レンズを1、2、 3の順番で挿入し、〇の 箇所をしっかりと所定の 位置に収まるまで押し込 んでください。

#### **普段のお取り扱いについて**

- ・GOGLOOは防水に対応しておりますが、**水没**には対応しておりません。 また、サングラスの柄の部分が閉じた状態では隙間から浸水や異物混入 してしまうため、そのような環境下では**必ず**柄を開いた状態にしておい てください。
- ・サングラス本体は一部シリコンゴムを使っており、ホコリ等の付着が 目立つ際には、ウエットティッシュ等でふき取ってください。
- ・当商品は充電しながら撮影することができますが、バッテリーの寿命が 短くなる可能性があるため、こまめに充電していただきながらのご使用 をお薦めいたします。
- ・夏場、自動車の車内など高温下にGOGLOOを置きっぱなしにされますと、 故障の原因となりますので、**必ず**高温下での保管はお避け下さい。

#### **電源とバッテリー低下通知**

電源接続後、赤色LEDが点灯。ON/OFFボタンを押すと撮影状態になり ます。(注)本製品は充電中も撮影が可能です。

- 1) 電源とバッテリーの状態を最適にして使うには、12時間を超えて 充電しないでください。
- 2) バッテリー容量を最大にするには、赤色LEDが消えてから、更に 30分から1時間の充電をします。
- 3) バッテリーの充電には、付属のマイクロUSB2.0ケーブルまたは パワーアダプタをご使用ください。通常フル充電まで1.5時間かかり ます。
- 4) 充電開始時に赤色LEDが点灯し、フル充電になると消灯します。
- 5) 本製品を長期間の未使用後、再度利用する際は、使用前に充電して ください。
- 6) バッテリーを長持ちさせるため、常に電源OFFモードにしておき、 microSDメモリーカードを取り出しておくことをお薦めします。
- 7) 撮影中のバッテリー低下通知の際、緑色と青色の両方のLEDの点滅 スピードが早くなります。

#### **Wi-Fiの接続とアプリの使い方**

#### **1.Wi-Fiの接続**

本製品のWi-Fi機能をONにして、お使いの iOS/Androidデバイスと 接続してアプリを使う方法について説明します。

- 1.1 本製品の電源がONのとき、Wi-Fiボタンを1回押してください。 バイブレーションが2回鳴り橙色LEDが点滅します。 これでWi-FiがONの状態になります。Wi-FiをOFFにするには、 Wi-Fiボタンをもう一度押してください。
- 1.2 iOS/AndroidデバイスのWi-Fi設定を有効にして、 表示されるWi-Fiアクセスポイントから「**GOGLOO**」に接続します。 (デフォルトのWi-Fiパスワード「**12345678**」) iOS/Androidデバイスが接続されるまでお待ちください。 橙色LEDが点灯状態になります。

※GOGLOOにWi-fi接続時、**「このネットワークはインターネットに接 続していません。接続を維持しますか?」**と確認メッセージが表示さ れる場合は、**「はい」**ボタンを押して、Wi-fi接続を解除されないよう にしてください。

アプリの特長と設定この機能を使う前に「Gogloo」アプリを ダウンロードする必要があります。iOS/Androidデバイスにイン ストール後、アプリを使って本製品を制御して動画撮影や、写真 撮影をすることが可能です。

#### **iOS版**

App storeより、「Gogloo」を検索してダウンロード <https://apps.apple.com/jp/app/gogloo/id1114755918>

- ・App Storeのアプリは2種類あり、「Gogloo」が最新バージョンで あり、「Gogloo\_E7E9」は旧バージョンのアプリとなります。
- ・iPhoneをお使いの場合はiOSを最新にしていただくようお願いします。 なお、iPadOSには対応しておりません。もし、iOSを搭載している iPadでご使用の際は、旧バージョンの「Gogloo\_E7E9」をご利用 ください。

『Wi-Fiの接続方法とアプリの使い方』(iPhone編) https://www.youtube.com/watch?v=Jv6mbVgU4Zo

#### **Android版**

Neoseeサイトよりダウンロード <https://neosee.jp/blog/2601/>

・Android端末をお使いの場合は、Android6以上である必要があります。 また、専用アプリはGoogle Playストアからダウンロードできないため、 専用サイト(https://neosee.jp/blog/2601/)よりダウンロードおよび インストールを行ってください。

『Wi-Fiの接続方法とアプリの使い方』(Android編) <https://www.youtube.com/watch?v=IDcmewF3tWY>

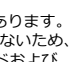

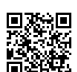

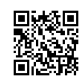

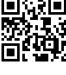

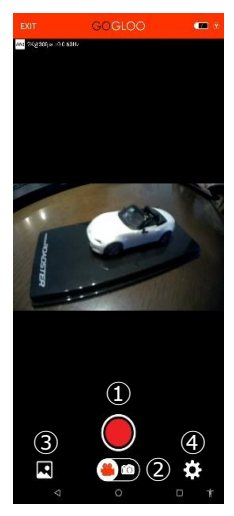

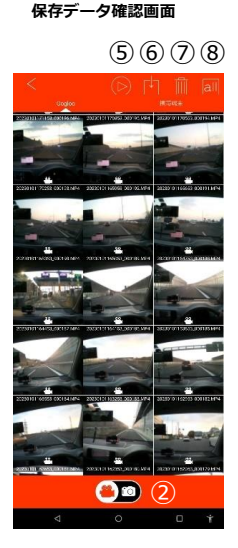

アプリの画面にてカメラと同期したリアル タイム画像を見ることができます。

動画撮影の場合

動画/写真ボタン「②」を左側にスライド し開始ボタン「①」を押すと撮影が開始 され開始ボタンが点滅します。 もう一度押すと停止します。

写真撮影の場合

動画/写真ボタン「②」を右側にスライド し開始ボタン「①」を押すと写真を撮影 します。

- ①.開始/停止ボタン
- ②.動画/写真ボタン
- ③.保存データ確認ボタン (詳細は下段をご参照ください)
- (4). 設定ボタン (詳細は次ページをご参照ください)

GOGLOO本体内にあるmicroSDカードの データや、スマホやタブレット等の携帯端 末内にあるデータ(ローカルデータ)の確 認、GOLGOOから携帯端末へのダウンロー ド、データの削除等を実行することが可能 です。

画面上部に「Gogloo」と「携帯端末」の タブがあり、それぞれに保存されている データを表示することができます。 ファイル数が多い場合は下にスクロールす るとファイルを確認できます。

ファイルをタップすると緑色の「✔」 (チェックマーク)」が付き、選択された 状態となり、以下の操作が可能です。

- ⑤.再生ボタン 選択ファイルを再生します。 (このボタンは、Android版のみ表示) ⑥.ダウンロードボタン
- 端末へダウンロードします。
- ⑦.削除ボタン 選択したデータを削除します。 ⑧.全選択ボタン

すべてのデータを選択します。

各種の設定項目を変更することが可能です。 設定を変更するには、撮影を停止してスタンバイモード(停止)である ことを確認してください。

例:1080P 60fps撮影モードを720P 60fpsモードに変更 最初に撮影を停止します。「④」設定ボタン(前ページ参照)を押し 動画解像度の項目の右側にある「>」ボタンを押して、720P@60fps (1280x720 60fps)を選択します。 設定画面最上段の戻るボタン「<」を押し、メイン画面で撮影開始 していただくと、新しい撮影モードでの撮影を開始します。

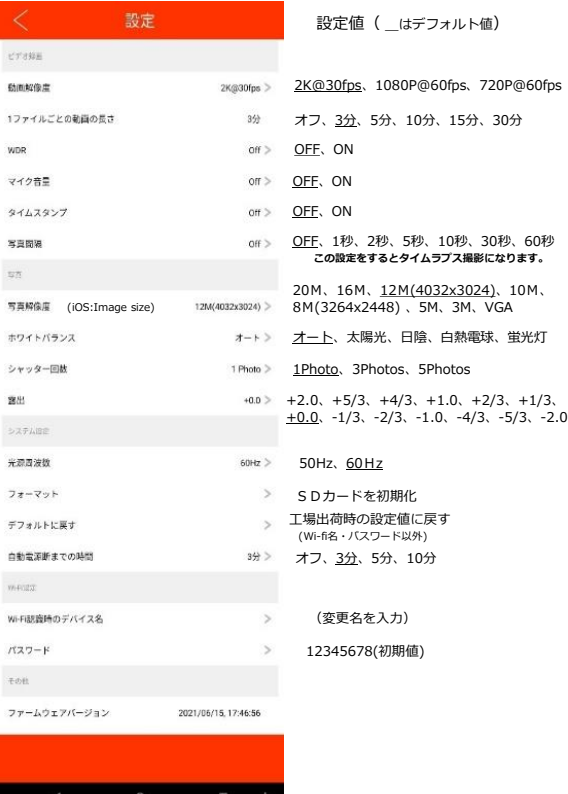

□

PCやMac等にUSBケーブルで接続し、Wi-fiアクセスポイント名と パスワードの変更を行うことができます。

スマホアプリの設定で「Wi-fi接続時のデバイス名」・「パスワード」を 変更するのと同じの機能です。

#### **パスワードがわからなくなった場合などは、この方法でWi-fi接続を 再設定してください。**

- 1) PC等にUSBケーブルでGOGLOOを接続します。
- 2) エクスプローラー等のファイルマネージャーソフトで 「USBドライブ」としてGOGLOOが表示されます。
- 3) 「USBドライブ」内にある、「setting.txt」をテキストエディタ で表示します。

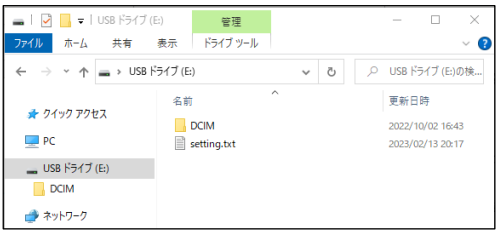

- 4) 表示されたテキストの中で、「WIFI\_NAME」の箇所に設定したい Wi-fiアクセスポイント名を入力します。
- 5) 「WIFI PASSWORD」の箇所に、パスワードを 入力します。

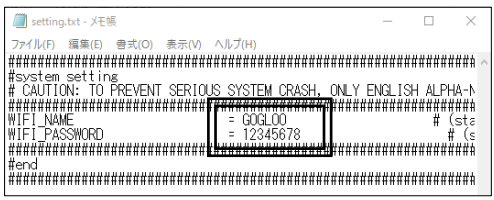

#### **※4)、5)ともに、半角英数字のみ入力可能です。**

- 6) 「setting.txt」を保存してください。
- 7) USBケーブル接続を解除し、GOGLOOを再度起動してください。

上記作業にて、新しく設定した、Wi-fiアクセスポイント名と パスワードで接続可能となります。

#### **LED表示とバイブレーションの解説**

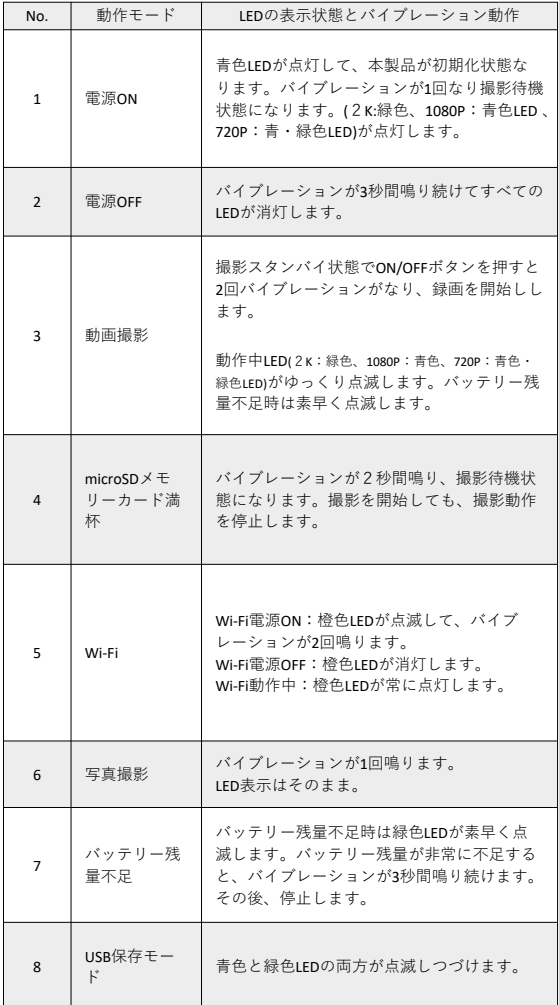

### **技術仕様**

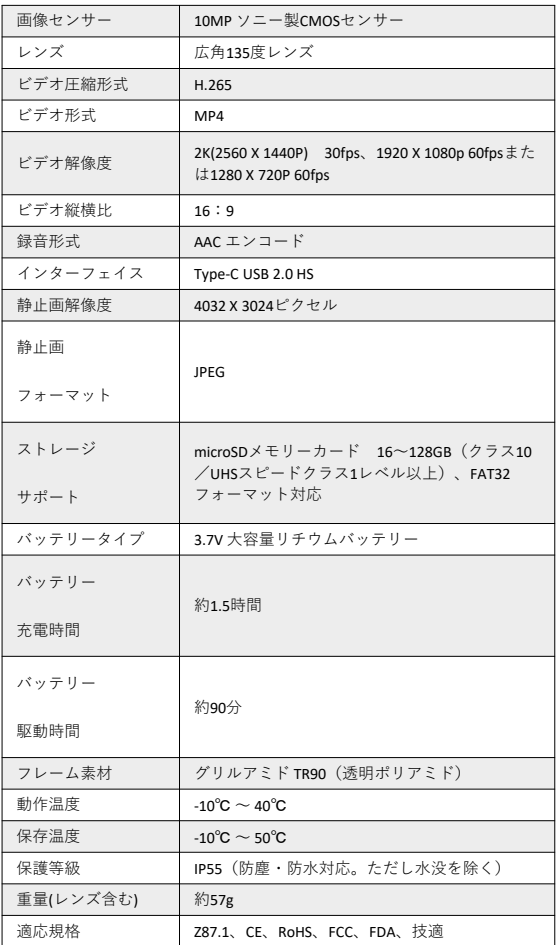

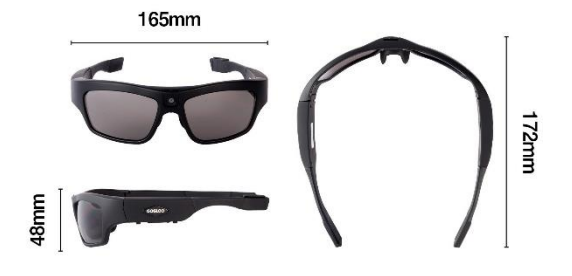

#### **オプション**

以下のオプションをご用意しております。

- ブルーレンズ(UV400、Z87.1規格対応、無偏光)
- イエローレンズ(UV400、Z87.1規格対応、無偏光)
- 透明レンズ(UV400、Z87.1規格対応、無偏光)
- 偏光レンズ(UV400、Z87.1規格対応、偏光)

#### **Q&A**

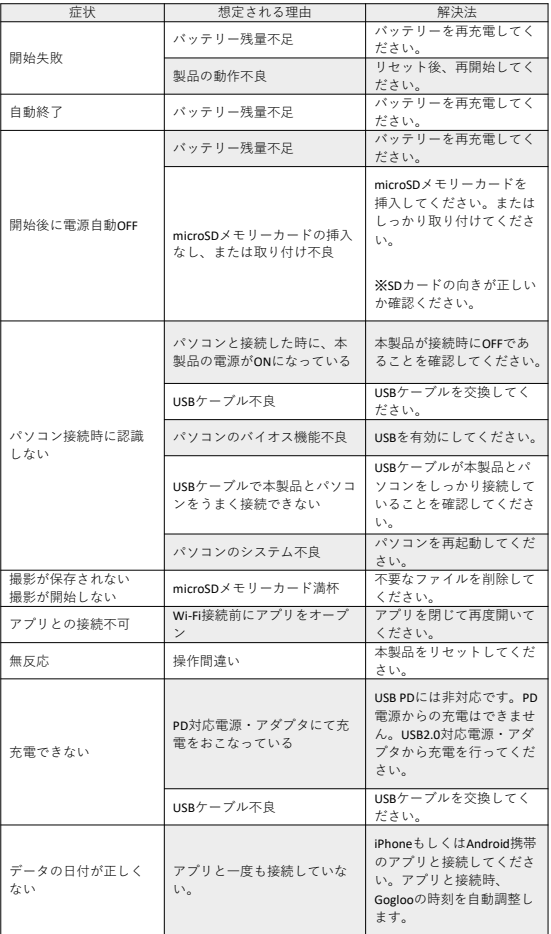

#### **保証とアフターサービス**

保証修理について

お買い上げの際のレシートや領収書などの購入履歴が分かる資料を大 切に保管しておいてください。修理の際などに当資料を保証書と一緒 にご提示いただけない場合、保証期間内であっても代金を請求させて いただく場合がございます。

保証期間

保証期間は保証書(裏表紙)に記載しております。保証期間内に故障 した場合は、保証規定に従って修理させていただきます。

保証期間経過後の修理について

販売店もしくは販売代理店にご相談下さい。修理により機能が維持で きる場合は、ご要望により有料にて修理いたします。

アフターサービスについて

製品寿命までの製品情報・アプリケーションの提供を行います。

#### (注)このマニュアルに記載のない技術仕様や製品外 観については、お断りなく変更となる場合があります。

#### **GOGLOO E10 保証書**

本書は、お買い上げ日から下記期間内に故障が発生した場合に、下記の 保証規定により無料修理を行うことをお約束するものです。

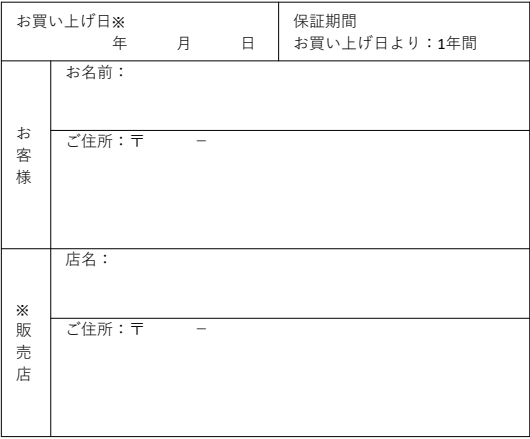

※お買い上げ日と販売店名は購入履歴がわかるレシート等をご提示ください。

#### **保証規定**

- 1.本書に従った正常な使用条件で故障した場合、無料にて修理または交換します。
- 2.保証期間内に無料修理をお受けになる場合、お買い上げ日、お客様情報、 販売店情報を上記にご記載のうえ、修理をご依頼ください。 本書ご提示が必須となります。
- 3.保証期間内におきましても次の場合には有償修理となります。 ①使用上の誤り。なお不当な修理や改造をされた痕跡が確認された際、 いかなる場合においても修理できかねます。 ②お買い上げ後の落下や水没などによる故障。 ③火災、地震、その他の天災による故障。 ④本書のご提示がない、および上記内容に記入がない場合。
- 4. 本書は日本国内のみ有効です。
- 5.本書は再発行いたしませんので紛失しないよう大切に保管してください。

日本販売代理店: NeoSee合同会社 Mail: [gogloo.sales@gmail.com](mailto:gogloo.sales@gmail.com) 住所:〒610-0121 京都府城陽市寺田西ノ口94-19

製造元: Engine (HK) Co., Limited 住 所: 9/F Block B, JinKai Technology Park, ZhangKengJing ShangWei, GuanLan, Long Hua, ShenZhen, China 518110